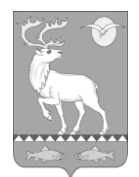

#### **Анадырский муниципальный район МУНИЦИПАЛЬНОЕ БЮДЖЕТНОЕ ОБЩЕОБРАЗОВАТЕЛЬНОЕ УЧРЕЖДЕНИЕ «ЦЕНТР ОБРАЗОВАНИЯ села ВАЕГИ»**

«ПРИНЯТО» Педагогическим советом МБОУ «Центр образования с. Ваеги» протокол № 7 от 30.05.2022г.

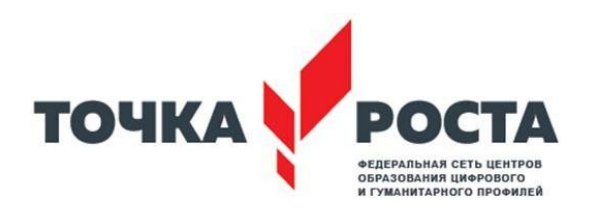

«СОГЛАСОВАНО» Руководитель Центра образования естественно-научной и технологической направленностей «Точка роста»

\_\_\_\_\_\_\_\_\_\_\_\_\_\_\_\_\_/А. В. Матюшенко/

«УТВЕРЖДАЮ» 1308АНИЯ Директор МБОУ «Центр образования с. Ваеги»:

\_\_\_\_\_\_\_\_\_\_\_\_\_\_\_\_\_/В. В. Клементьев/ Приказ №75/1 - ОД от 30.05.2022г.

## РАБОЧАЯ ПРОГРАММА ДОПОЛНИТЕЛЬНОГО ОБРАЗОВАНИЯ «Программирование в Scratch» с использованием оборудования центра «Точка Роста» (для обучающихся 7-9 классов) на 2022-2023 учебный год

Автор-составитель: педагог дополнительного образования Матюшенко А.В.

с. Ваеги

2022г.

#### **1.Комплекс основных характеристик программы**

#### **1. Пояснительная записка**

Сфера человеческой деятельности в технологическом плане в настоящее время очень быстро меняется, на смену существующим технологиям достаточно быстро приходят новые, которые специалисту вновьприходится осваивать. Задача современной школы – обеспечить вхождение обучающихся в информационное общество, научить каждого пользоваться информационно-коммуникационными технологиями. Формирование пользовательских навыков для введения компьютера в учебную деятельность должно подкрепляться самостоятельной творческой работой, личностно значимой для обучаемого. При этом необходимо создать комфортную учебно-воспитательную среду, в которой возможна наиболее полная самореализация ребёнка.

В связи с этим целесообразно с 7 класса ввести изучение новой технологической среды Scratch для обучения школьников программированию и информационным технологиям. Среда имеет дружественный пользовательский интерфейс. В ней обучающиеся в полной мере могут раскрыть свои творческие таланты, так как в Scratch можно легко создавать анимацию, игры, обучающие программы, тренажеры, интерактивные тесты, осваивая технологии обработки графической и звуковой информации.

Scratch – практически идеальная среда для обучения моделированию – одному из наиболее универсальных методов познания действительности (познавательных УУД). Это делает Scratch незаменимым инструментом для организации проектной научно-познавательной деятельности.

Благодаря использованию технологии Scratch, обучающиеся получают возможность:

- постепенно учиться программированию и познакомиться с технологией параллельного программирования (что обеспечивает более лёгкое систематическое изучение этой дисциплины впоследствии и обогащает обучающихся новыми плодотворными идеями) и технологией событийного программирования;

- реализовать свои творческие порывы;

- участвовать в интерактивном процессе создания игр и анимирования;

- получать навыки общения в IT-сообществе, что создает условия для подготовки обучающихся к активной жизни в информационном обществе;

- перейти в открытое образовательное пространство, где каждый участник проекта является носителем знания и новых идей его реализации;

- оценить свои творческие способности.

Работая над проектами в Scratch, обучающиеся имеют возможность выучить важные вычислительные концепции, такие как повторения, условия,переменные, типы данных, события, процессы и выразить себя в компьютерном творчестве.

Scratch позволяет создавать проекты, которые интересны различнымвозрастным группам:

- музыкальный проект;

- анимация;
- комикс;
- видеоигра;
- графика;
- учебная динамичная и интерактивная презентация;
- учебная модель, демонстрационный эксперимент;
- обучающая программа;
- учебный интерактивный тест;
- социальная реклама.

Данная программа позволяет овладевать социальными умениями инавыками:

1. самостоятельно добывать знания и пользоваться ими для решения новых познавательных и практических (жизненных) задач;

2. устанавливать знакомства с разными точками зрения на одну проблему;

3. пользоваться информационно-исследовательскими методами: собирать и обрабатывать необходимую информацию, факты; уметь их анализировать с разных точек зрения, выдвигать гипотезы, делать выводы и заключения;

4. работать в группах, исполняя разные социальные роли (лидера, исполнителя, посредника и т.д.), при этом одной из главных концепций среды Scratch, является развитие собственных задумок с первой идеи до конечного программного продукта.

Технология Scratch позволяет, обратившись к миру мультимедиа и программирования, выпустить обучающегося в информационную среду творчества и познавательной деятельности, кроме предметных знаний приобрести качества, необходимые каждому человеку для успешной жизни и профессиональной карьеры. В работе со Scratch уделяется особое внимание простоте для большей понятности.

#### **2. Цели программы**

#### **Цели программы:**

формирование информационной и алгоритмической культуры;

формирование представления об алгоритмах и моделях, ихсвойствах;

 развитие алгоритмического мышления, необходимого для профессиональной деятельности в современном обществе; развитие умений составлять и записывать алгоритм для конкретного исполнителя; формирование знаний об алгоритмических конструкциях, логических значениях и операциях; знакомство с основными алгоритмическими структурами – линейной, условной и циклической;

 изучение объектно-ориентированного и событийного программирования;

знакомство с технологиями параллельного программирования;

 приобретение опыта использования информационных ресурсов общества и средств коммуникаций в учебной и практической деятельности;

 умение создавать и поддерживать индивидуальную информационную среду, обеспечивать защиту значимой информации и личную информационную безопасность;

 развитие основных навыков и умений использования компьютерных устройств;

 формирование умений формализации и структурирования информации, умения выбирать способ представления данных в соответствии с поставленной задачей;

 формирование навыков и умений безопасного и целесообразного поведения при работе с компьютерными программами и в Интернете, умения соблюдать нормы информационной этики и права

 установление межпредметных связей в процессе проектной и научнопознавательной деятельности.

# **3. Содержание общеразвивающей программы**

## **Учебный план**

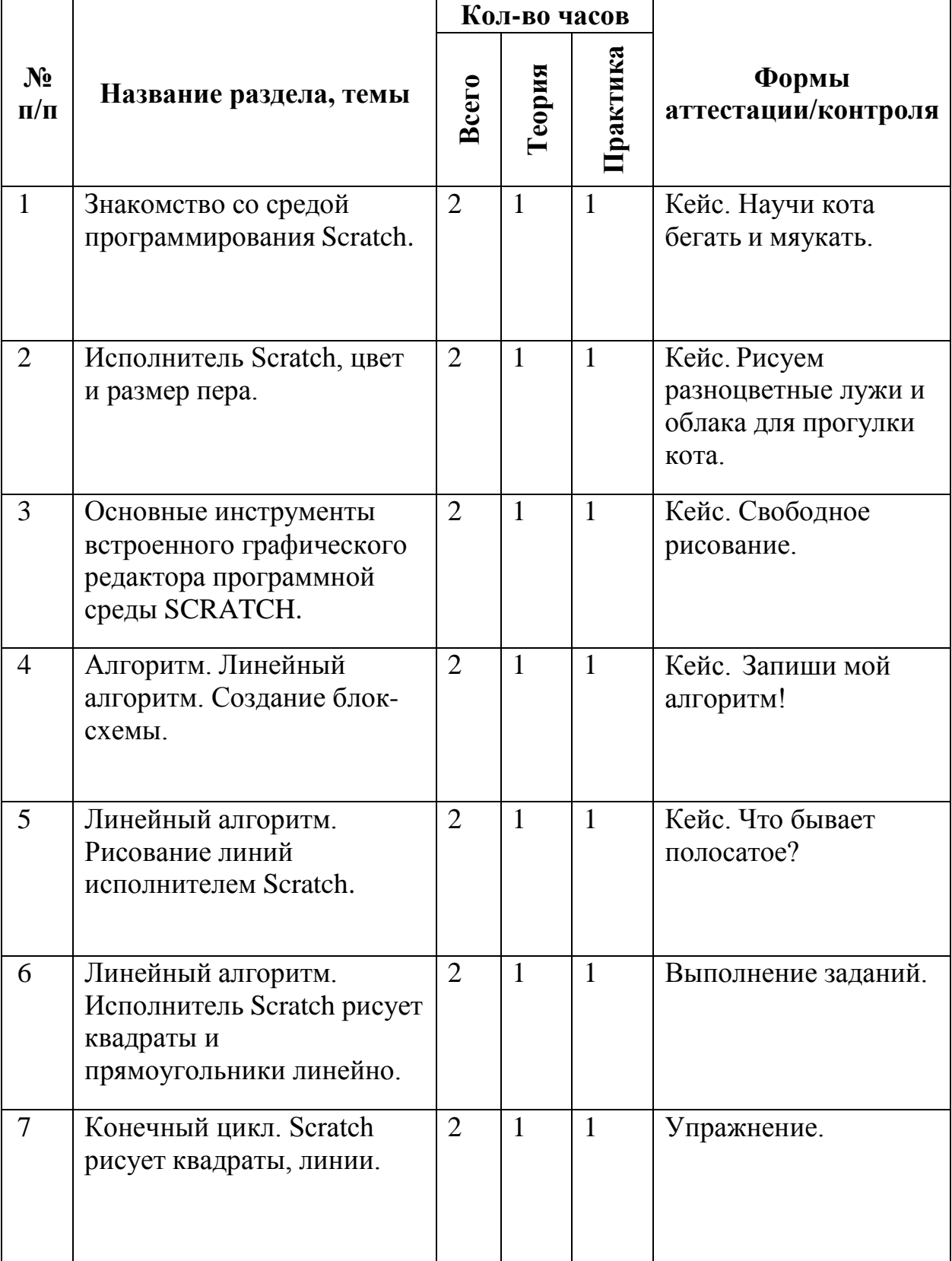

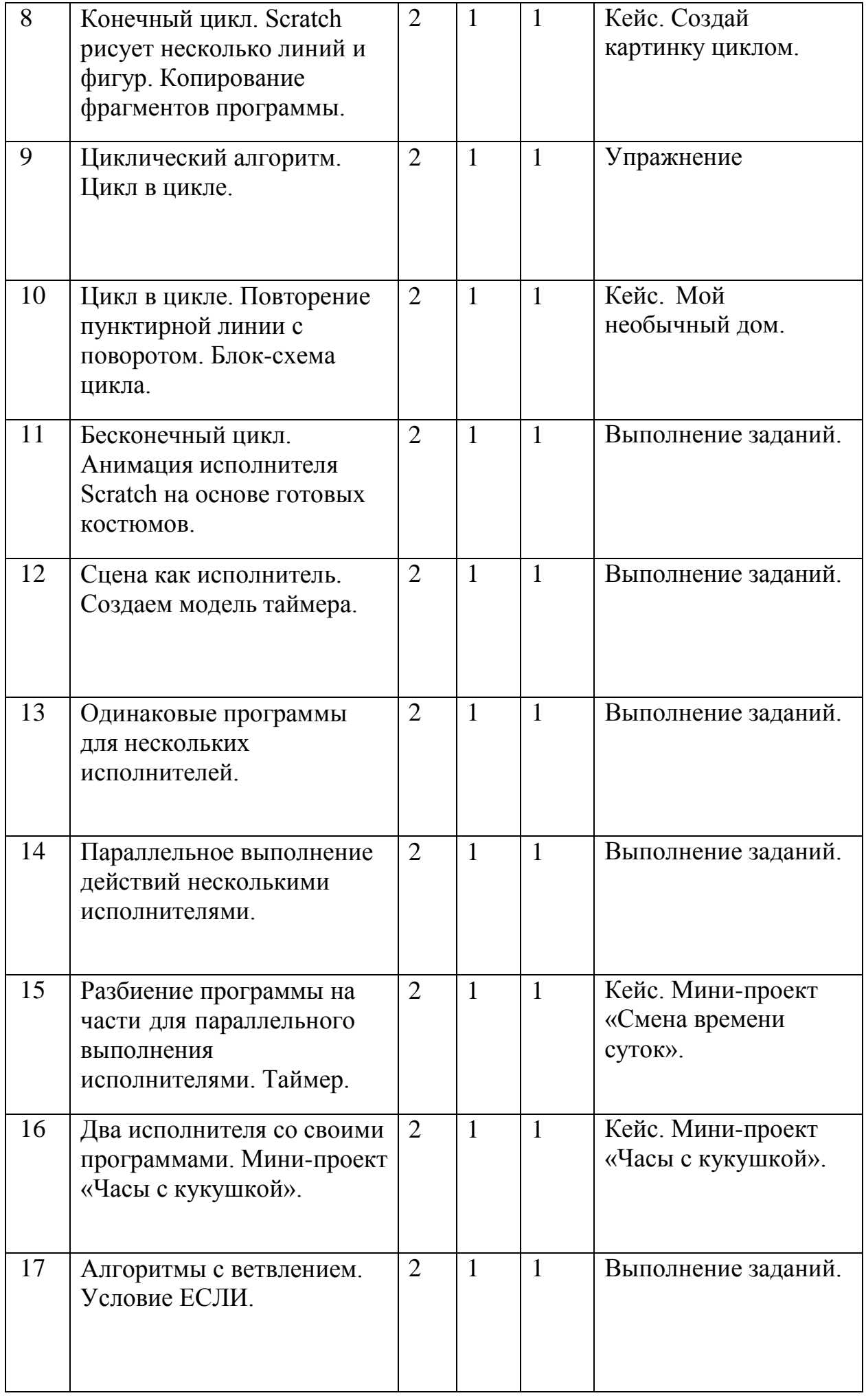

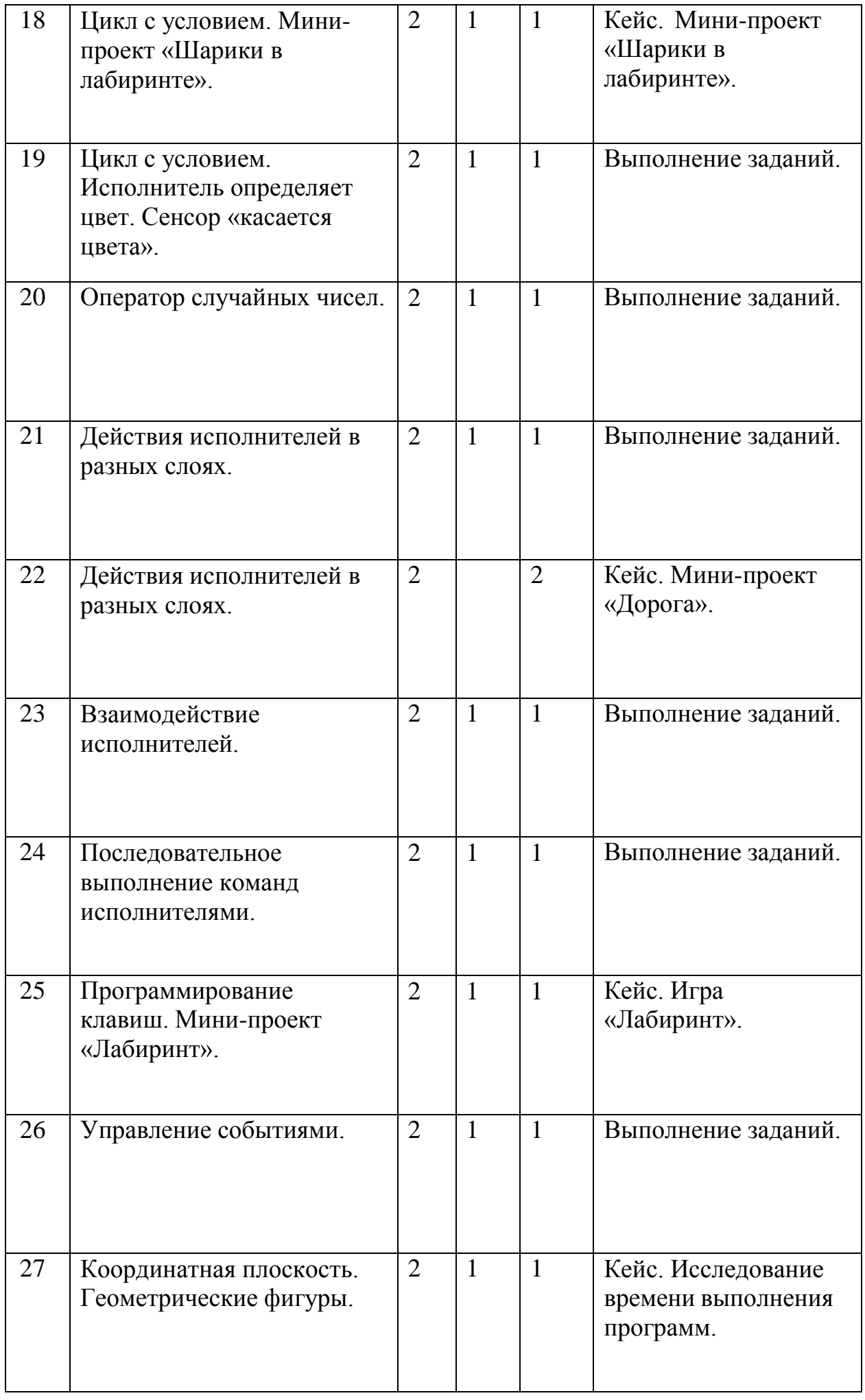

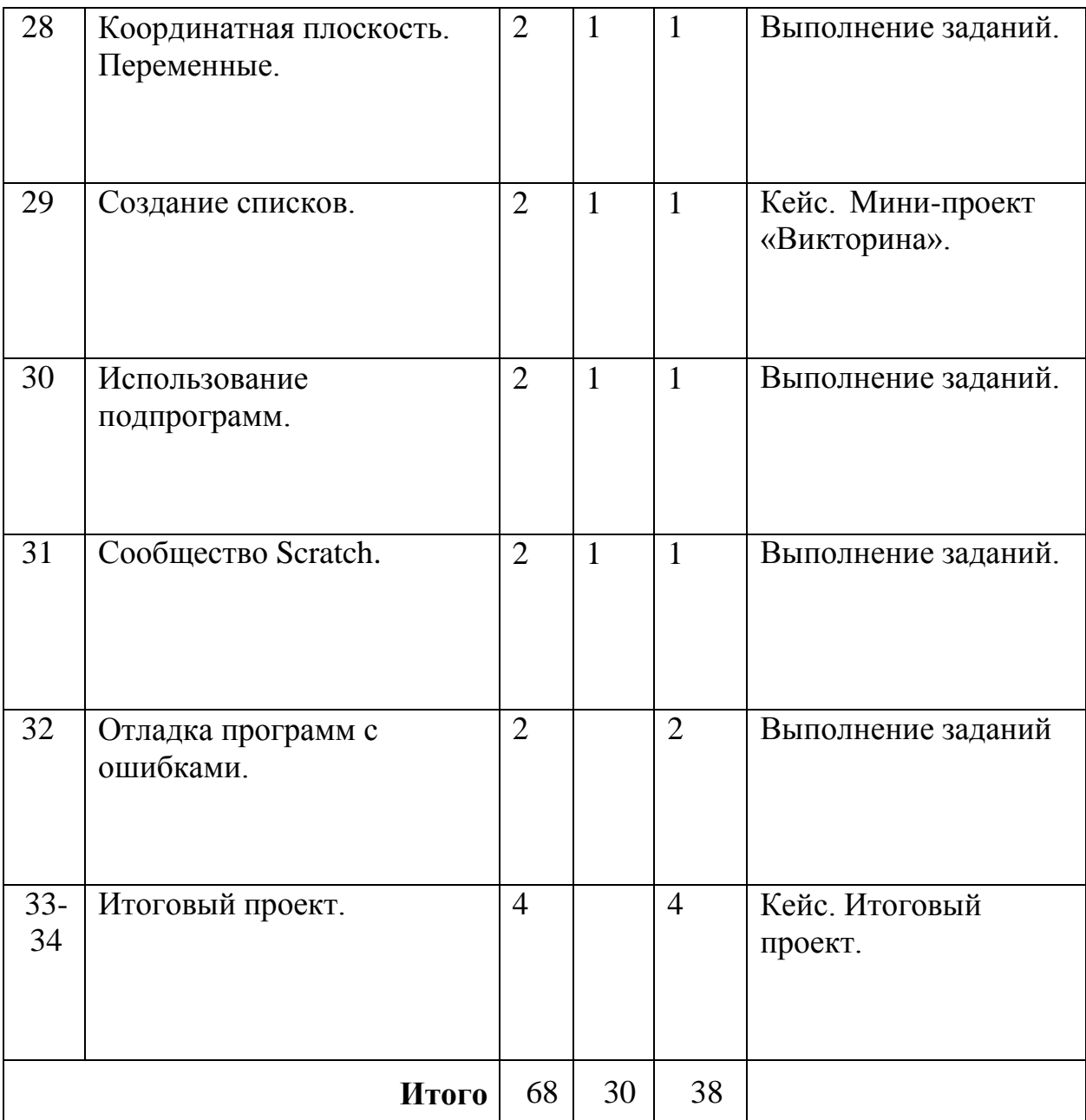

#### **Содержание учебного плана**

#### *Тема 1. Знакомство со средой программирования Scratch*

*Теория*: Свободное программное обеспечение. Авторы программной среды Scratch. Параметры для скачивания и установки программной среды на домашний компьютер.

Основные элементы пользовательского интерфейса программной среды Scratch. Внешний вид рабочего окна. Блочная структура систематизации информации. Функциональные блоки. Блоки команд, состояний, программ, запуска, действий и исполнителей. Установка русскогоязыка для Scratch. Создание и сохранение документа. Понятия спрайта, сцены, скрипта. Очистка экрана.

Библиотека персонажей. Сцена и разнообразие сцен, исходя из библиотеки данных. Систематизация данных библиотек персонажей и сцен. Иерархия в организации хранения костюмов персонажа и фонов для сцен. Импорт костюма, импорт фона.

*Практика*: **Кейс 1. Научи кота бегать и мяукать.** Применение полученных знаний в задании для программирования поведения «персонажа».

## *Тема 2. Исполнитель Scratch, цвет и размер пера.*

#### *Теория*: Понятие ИСПОЛНИТЕЛЯ.

Команды управления пером: «Опустить перо», «Поднять перо», «Очистить», «Установить цвет пера», «Установить размер пера.

*Практика*: **Кейс 2. Рисуем разноцветные лужи и облака для прогулки кота.** Применение полученных знаний в управлении пером для дополнения задания с прошлой практики.

#### *Тема 3. Основные инструменты встроенного графического редактора программной среды SCRATCH.*

*Теория*: Инструменты растрового графического редактора — кисточка, ластик, заливка, квадрат, круг, линия.

Копирование, поворот, горизонтальное отражение, вертикальное отражение во встроенном редакторе программной среды Scratch.

Командный блок внешность (фиолетовый) — команды начальной установки эффекта цвет «Установить эффект цвет в значение 0 и команда начальной установки размера «Установить размер 100%».

Команды: «Изменить цвет эффект на », «Изменить размер на ».

Командный блок управления пером (зелёный) — команда «Печать» для копирования графического изображения исполнителя в нужном месте экрана.

Эффекты, которые могут быть применены к графическимизображениям действующего исполнителя.

*Практика*: **Кейс 3. Свободное рисование.** Применение полученных знаний в работе с инструментами растрового графического редактора и редактора программной среды Scratch, а также команд для дополнения задания с прошлой практики.

#### *Тема 4. Алгоритм. Линейный алгоритм. Создание блок-схемы.*

*Теория*: Создание собственных изображений в других программах и импортирование их в программную среду Scratch.

Знакомство с основными онлайн-сервисами для создания блок-схем. Возможность создания геометрических фигур с текстовым блоком внутри. Стрелки, их направление.

Алгоритм, блок-схема как способ записи.

*Практика*: **Кейс 4. Запиши мой алгоритм!** Ученики разбиваются на пары, в паре формулируется повседневная задача для каждого участника, решение которой потребует линейный алгоритм, придумывают этот алгоритм и рисуют блок-схему для задачи, заданной им напарником.

#### *Тема 5. Линейный алгоритм. Рисование линий исполнителем Scratch.*

*Теория*: Решение поставленной задачи в виде последовательного выполнения команд.

Создание блок-схемы линейного алгоритма средствами редактора векторной графики или онлайн-сервиса.

Последовательное выполнение команд.

*Практика*: **Кейс 5. Что бывает полосатое?** Разработка линейный алгоритм для создания полосатого объекта. Создание блок-схемы этого алгоритма и его реализация в среде Scratch.

#### *Тема 6. Линейный алгоритм. Исполнитель Scratch рисует квадраты и прямоугольники линейно.*

*Теория*: Создание алгоритма для рисования исполнителем квадрата путем последовательного выполнения команд.

Рисование линейного алгоритма, состоящего из двух колонок блоков команд.

Использование одного из онлайн сервисов или графического редакторав качестве инструмента для создания блок-схем.

Выбор нужного значения из предлагаемого списка вариантов. Отладка программы для получения верного результата.

Команда «повернуть в направление».

Пошаговое выполнение программы для её отладки. Центр костюма исполнителя Scratch.

*Практика*: Выполнение задач, поставляемых педагогом во время прочтения лекции.

#### *Тема 7. Конечный цикл. Scratch рисует квадраты, линии.*

*Теория*: Сохранение готовых программ для дальнейшего использования.

Рисование блок-схемы циклического алгоритма.

Использование команд поворота на прямой угол (90º) по часовой ипротив часовой стрелки;

Использование циклического алгоритма для рисования исполнителем квадрата;

Оптимизация линейного алгоритма за счёт использования циклической конструкции в программной среде Scratch;

Команда открыть... из пункта меню File;

Команда сохранить как... из пункта меню File;

Циклический алгоритм;

Блок-схема циклического алгоритма;

Команды: «повернуться на 90º по часовой стрелке», «повернуться на 90º против часовой стрелки», «повторить \_»

*Практика*: Сравнение двух алгоритмов, рисующих квадрат.

### **Алгоритм 1 Алгоритм 2**

Повернуться на 90º Идти 100 шагов Идти 100 шагов Повернуться на 90º Повернуться на 90º Идти 100 шагов Повернуться на 90º Идти 100 шагов Повернуться на 90º Идти 100 шагов Повернуться на 90º

**Идти 100 шагов** Повторить 4

*Тема 8. Конечный цикл. Scratch рисует несколько линий и фигур. Копирование фрагментов программы.*

*Теория*: Использование операции цикла для решения учебных задач.

Применение поворота на прямой угол (90º) при созданиигеометрических фигур и перемещении исполнителя.

Оптимизация линейного алгоритма за счёт использования циклической конструкции в программной среде Scratch.

Тело цикла.

Конечный и бесконечный циклы.Блок-схема бесконечного цикла. Имя спрайта и костюма.

Изменение костюма исполнителя.

Копирование фрагмента программы.

Команды: «Следующий костюм», «Перейти к костюму».

Объяснить, что циклические конструкции могут применяться не только для рисования фигур.

*Практика*: **Кейс 6. Создай картинку циклом.** Разработка в среде Scratch цикла, рисующего рисунок.

### *Тема 9. Циклический алгоритм. Цикл в цикле.*

*Теория*: Использование операции цикла в цикле для решения учебных задач.

Использование поворота на прямой угол (90º) по часовой и против часовой стрелки.

Оптимизация алгоритма за счёт использования конструкции «цикл в цикле».

Блок-схема конструкции цикл в цикле.

*Практика*: Использование циклов «повторить \_». Рисование с использованием конструкции цикл в цикле.

#### *Тема 10. Цикл в цикле. Повторение пунктирной линии с поворотом. Блок-схема цикла.*

*Теория*: Использование конструкции «цикл в цикле».

Создание и реализация алгоритма рисования квадрата несплошными линиями;

Оптимизация алгоритма за счёт использования конструкции «цикл в цикле» в программной среде Scratch;

Использование операции копирования внешности исполнителя путём копирования костюма.

Не сплошные линии.

Алгоритм рисования не сплошных линий с использованиемциклических конструкций.

Рисование квадрата не сплошными линиями, используя конструкцию «цикл в цикле».

*Практика*: **Кейс 7. Мой необычный дом.** Использование линейных и циклических алгоритмов для рисования дома и других объектов рядом с ним.

#### *Тема 11. Бесконечный цикл. Анимация исполнителя Scratch на основе готовых костюмов.*

*Теория*: Бесконечный цикл.

Анимация исполнителя с помощью смены костюмов.Эффект «призрак». Изменение размера исполнителя.

Интерактивное взаимодействие с исполнителем с помощью клавиатуры.

Команды «спросить» и «думать».

*Практика*: Выполнение задач, поставляемых педагогом во время прочтения лекции.

#### *Тема 12. Сцена как исполнитель. Создаем модель таймера.*

*Теория*: Анимация сцены (фона).

Синхронная анимация сцены и исполнителя.

*Практика*: Выполнение задач, поставляемых педагогом во время прочтения лекции.

#### *Тема 13. Одинаковые программы для нескольких исполнителей.*

*Теория*: Анимация с помощью вращения.Дублирование исполнителей. При копировании исполнителей копируются и их скрипты.

Использование одинаковых программ, но разных костюмов у исполнителей.

*Практика*: Выполнение задач, поставляемых педагогом во время прочтения лекции.

#### *Тема 14. Параллельное выполнение действий несколькими исполнителями.*

*Теория*: Дублирование исполнителей.Синхронное выполнение скриптов.

*Практика*: Выполнение задач, поставляемых педагогом во время прочтения лекции.

*Тема 15. Разбиениепрограммы на части для параллельного выполнения исполнителями. Таймер.*

*Теория*: Планирование действий разных исполнителей во времени для решения общей задачи.

Сенсор «таймер».Сброс «таймера».

Команда «ждать до …».

*Практика*: **Кейс 8. Мини-проект «Смена времени суток».** Создание скрипта, в котором будет четыре сцены: «утро», «день», «вечер», «ночь». Использование «таймер» для своевременного изменения сцен, своевременного запуска скриптов разных исполнителей.

#### *Тема 16. Два исполнителя со своими программами. Мини-проект «Часы с кукушкой».*

*Теория*: Координаты в Scratch.

Команда «идти в x: \_ y:\_» (переместиться в точку с координатами  $(x,y)$ ).

Команда «плыть \_ секунд в точку x: \_ y:\_» (плавно двигаться в точку с координатами (x,y)).

Команды «спрятаться», «показаться».

*Практика*: **Кейс 9. Мини-проект «Часы с кукушкой».** Создание сцены в виде часов, и трех исполнителей: часовой стрелки, минутной стрелки и кукушки. Стрелки должны вращаться на циферблате. При наступлении каждого часа (т.е. в часов: 00 минут) должна появляться кукушка.

#### *Тема 17. Алгоритмы с ветвлением. Условие ЕСЛИ.*

*Теория*: Блок-схема алгоритма с ветвлением. Полная форма ветвления. Команда «если или».Неполная форма ветвления. Команда «если ».

Сенсор «касается» (касания края, или другого спрайта, или указателя мыши).

*Практика*: Выполнение задач, поставляемых педагогом во время прочтения лекции.

#### *Тема 18. Цикл с условием. Мини-проект «Шарики в лабиринте».*

*Теория*: Сенсор «касается цвета». Программируем отскок шариков от стен.

*Практика*: **Кейс 10. Мини-проект «Шарики в лабиринте».** Создание сцены в виде биллиардного стола, на котором три шара будут двигаться с разными скоростями и отталкиваться от бортиков.

#### *Тема 19. Цикл с условием. Исполнитель определяет цвет. Сенсор «касается цвета».*

*Теория*: Программирование поведения исполнителя в зависимости от цвета фона.

*Практика*: Выполнение задач, поставляемых педагогом во время прочтения лекции.

#### *Тема 20. Оператор случайных чисел.*

*Теория*: Команда «Выдать случайное число от \_ до \_». Случайные перемещения исполнителя в координатной плоскости. Случайное количество шагов.Случайные координаты. Поворот на случайный угол.

*Практика*: Выполнение задач, поставляемых педагогом во время прочтения лекции.

#### *Тема 21. Перемещение исполнителей между слоями.*

*Теория*: Команда «Перейти в верхний слой». Команда «Перейти назад на \_ слоев».

Эффект «Призрак».

*Практика*: Выполнение задач, поставляемых педагогом во время прочтения лекции.

#### *Тема 22. Действия исполнителей в разных слоях.*

*Практика*: **Кейс 11. Мини-проект «Дорога».** Создание сцены, на которой изображена дорога с двумя полосами, по обочинам дороги расположите кусты и деревья. По дороге должны двигаться автомобили.

*Тема 23. Взаимодействие исполнителей. Теория*: Исполнители касаются друг друга.Команда «Касается \_».

Поведение исполнителей при столкновении.

*Практика*: Выполнение задач, поставляемых педагогом во время прочтения лекции.

#### *Тема 24. Последовательное выполнение команд исполнителями.*

*Теория*: Команда «Передать».Команда «Когда я получу».

Связи между программами разных исполнителей.

*Практика*: Выполнение задач, поставляемых педагогом во время прочтения лекции.

#### *Тема 25. Программирование клавиш. Мини-проект «Лабиринт».*

*Теория*: Взаимодействие пользователя с программой. Клавиши управления перемещением исполнителя.

Команда «Изменить значение x на \_».

*Практика*: **Кейс 12. Игра «Лабиринт».** Создание сцены в виде лабиринта. Реализовать управление движения с помощью клавиш со стрелками. В случае касания стен игрок должен возвращаться в исходную точку.

#### *Тема 26. Управление событиями.*

*Теория*: Передача сообщений между исполнителями и фоном. Запуск программ после получения сообщения.

*Практика*: Выполнение задач, поставляемых педагогом во время прочтения лекции.

*Тема 27. Координатная плоскость. Геометрические фигуры. Теория*: Последовательное выполнение команд одним исполнителем. Параллельное выполнение команд несколькими исполнителями.

*Практика*: **Кейс 13. Исследование времени выполнения программ.** Создание одного и больше исполнителей, рисующих квадраты. Сравнение времени работы.

#### *Тема 28. Управление событиями.*

*Теория*: Передача сообщений между исполнителями и фоном.Запуск программ после получения сообщения.

*Практика*: Выполнение задач, поставляемых педагогом во время прочтения лекции.

#### *Тема 29. Создание списков.*

*Теория*: Название списка.Элементы списка.

Длина списка.

Команда «Создать список».Выбор элемента списка.

*Практика*: **Кейс 14. Мини-проект «Викторина».** Создание проекта «Викторина» в котором будет задано 10 вопросов. Правильный ответ надо выбрать из списка. В случае правильного ответа очки увеличиваются на единицу. В конце выставляется оценка: «отлично» за 9 или 10, «хорошо» за 7 или 8, «удовлетворительно» за 5 или 6 правильных ответов.

#### *Тема 30. Использование подпрограмм.*

*Теория*: Как сделать программу структурированной и более понятной? Команда «Передать и ждать».

Команда «Играть звук \_».

Команда «Ноту играть тактов».

*Практика*: Выполнение задач, поставляемых педагогом во время прочтения лекции.

#### *Тема 31. Сообщество Scratch.*

*Теория*: Scratch 2.0. Регистрация на сайте.Личный кабинет.

Публикация проектов.

*Практика*: Выполнение задач, поставляемых педагогом во время прочтения лекции.

#### *Тема 32. Отладка программ с ошибками.*

*Практика*: Исправление ошибок в программах, представленных на ресурсе.

#### *Тема 33 - 34. Итоговый проект.*

*Практика*: **Кейс 15. Итоговый проект.** Работа над индивидуальным проектом, согласованная с педагогом.

#### **4. Планируемые результаты**

#### *Предметные результатызнания:*

- понятия «алгоритм», «программа», «блок-схема программы»;
- теоретические основы программирования.

#### *умения:*

составлять сценарии проектов среды Scratch;

 составлять алгоритмы,определять последовательность выполнения команд;

- создавать и редактировать рисунки в графическом редакторе;
- использовать обширную библиотеку готовых сцен исполнителей;
	- изменять размер, костюм, прозрачность исполнителя;
	- создавать линейные алгоритмы для исполнителя;
	- создавать циклические алгоритмы;
	- создавать ветвящиеся алгоритмы;
	- управлять одновременной работой нескольких исполнителей;
	- передавать сообщения между исполнителями;
	- внедрять звуковые эффекты в алгоритмы исполнителей;

 создавать алгоритмы, которые будут выполняться одновременно (параллельно) несколькими исполнителями;

тестировать и оптимизировать алгоритмы исполнителей.

### *Личностные результаты:*

 повышение уровня ответственного отношения к учению,способности довести до конца начатое дело аналогично завершённым творческим учебным проектам;

 формирование способности к саморазвитию и самообразованию средствами информационных технологий на основе приобретённой благодаря иллюстрированной среде программирования мотивации к обучению и познанию;

 развитие опыта участия в социально значимых проектах, повышение уровня самооценки благодаря реализованным проектам;

 формирование коммуникативной компетентности в общении и сотрудничестве со сверстниками в процессе образовательной, учебноисследовательской и проектной деятельности;

 формирование целостного мировоззрения, соответствующего современному уровню развития информационных технологий.

#### *Метапредметные результаты:*

 формирование и развитие общепользовательской компетентности в области информационных технологий и работы с компьютером;

 развитие коммуникативной компетенции, в том числе умения взаимодействовать с окружающими в соответствии с нормами делового сотрудничества, взаимоуважения;

 умение оценивать правильность или ошибочность выполненияучебной задачи.

 умение создавать, применять и преобразовывать знаковосимволические модели и схемы для решения учебных задач;

планирование последовательности шагов для достижения целей;

умение формулировать, аргументировать и отстаивать своёмнение.

## **II.Комплекс организационно-педагогических условий**

## **реализации общеразвивающей программы**

**1. Календарный учебный график на 2022-2023 учебный год**

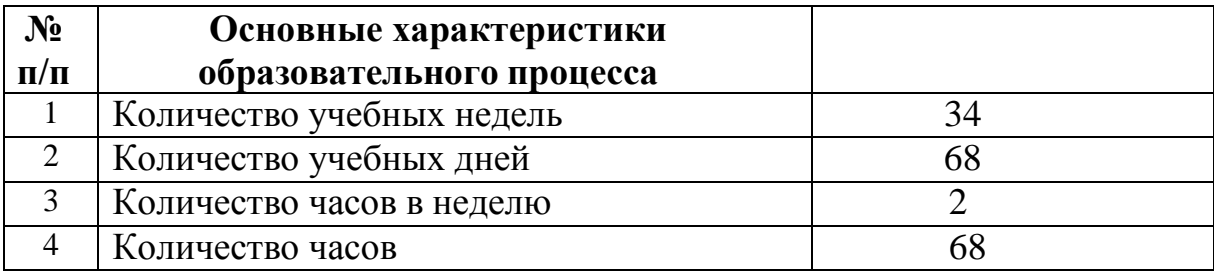

#### **2. Условие реализации программы**

#### *Материально-техническое обеспечение:*

*Требования к помещению:*

 помещение для занятий, отвечающее требованиям СанПин для учреждений дополнительного образования;

качественное освещение;

 столы, стулья по количеству обучающихся и 1 рабочее место для педагога;

#### *Оборудование:*

- ноутбуки на каждого обучающегося и преподавателя;
- Wi-Fi для поддержания on-line доступа к системе обучения;

 мультимедийный проектор либо интерактивная доска для показа презентаций.

#### *Информационное обеспечение:*

- операционная система Windows 7,8,10;
- браузер;
- $-$  среда Scratch 2.0.

#### **3. Методические материалы**

Образовательный процесс осуществляется в очной форме.

В образовательном процессе используются следующие **методы:**

Конструктивный – последовательное знакомство с работой в среде Scratch;

1. Комбинированный – при создании изображения используютсянесколько графических техник;

2. Проектно-исследовательский;

3. Словесный – беседа, рассказ, объяснение, пояснение, вопросы;

4. Словесная инструкция;

5. Наглядный:

6. Практический:

практические задания;

анализ и решение проблемных ситуаций и т. д.

Выбор методов обучения осуществляется исходя из анализа уровня готовности обучающихся к освоению содержания модуля, степени сложности материала, типа учебного занятия. На выбор методов обучения значительно влияет персональный состав группы, индивидуальные особенности, возможности и запросы детей.

Образовательный процесс строится на следующих *принципах:*

 *Принцип научности*. Его сущность состоит в том, чтобы ребёнок усваивал реальные знания, правильно отражающие действительность, составляющие основу соответствующих научных понятий.

 *Принцип наглядности*. Наглядные образы способствуют правильной организации мыслительной деятельности ребёнка. Наглядность обеспечивает понимание, прочное запоминание.

 *Принцип доступности*, учёта возрастных и индивидуальных особенностей детей в процессе обучения по программе. Предполагает соотнесение содержания, характера и объёма учебного материала с уровнем развития, подготовленности детей. Переходить от лёгкого к трудному, от известного к неизвестному. Но доступность не отождествляется с лёгкостью. Обучение, оставаясь доступным, сопряжено с приложением серьёзных усилий, что приводит к развитию личности.

 *Принцип осознания процесса обучения*. Данный принцип предполагает необходимость развития у ребёнка рефлексивной позиции: как я узнал новое, как думал раньше. Если ребёнок видит свои достижения, это укрепляет в нём веру в собственные возможности, побуждает к новым усилиям. И если ребёнок понимает, в чём и почему он ошибся, что ещё не получается, то он делает первый шаг на пути к самовоспитанию.

 *Принцип воспитывающего обучения*. Обучающая деятельность педагога, как правило, носит воспитывающий характер. Содержание обучения, формы его организации, методы и средства оказывают влияние на формирование личности в целом.

Используются следующие *педагогические технологии:*

- технология группового обучения;
- технология коллективно-взаимного обучения;

технология работы с аудио- и видеоматериалами.

При выполнении практических заданий используются следующие

#### *дидактические материалы:*

#### *Формы обучения:*

*фронтальная* – предполагает работу педагога сразу со всеми обучающимися в едином темпе и с общими задачами. Для реализации обучения используется компьютер педагога с мультимедиа проектором, посредством которых учебный материал демонстрируется на общий экран;

*коллективная* – это форма сотрудничества, при котором коллектив обучает каждого своего члена и каждый член коллектива активно участвует в обучении своих товарищей по совместной учебнойработе;

*групповая* – предполагает, что занятия проводятся с подгруппой. Для этого группа делится на подгруппы не более 6 человек, работа в которых регулируется педагогом;

*индивидуальная* – подразумевает взаимодействие преподавателяс одним обучающимся. Как правило, данная форма используется в сочетании с фронтальной. Часть занятия (объяснение новой темы) проводится фронтально, затем обучающиеся выполняют индивидуальные задания или общие задания в индивидуальном темпе.

#### *Формы организации учебного занятия:*

В образовательном процессе помимо традиционного учебного занятия используются многообразные формы, которые несут учебную нагрузку и могут использоваться как активные способы освоения детьми образовательной программы, в соответствии с возрастом обучающихся, составом группы, содержанием учебного модуля: беседа, лекция, мастер-класс, практическое занятие, защита проектов, конкурс, соревнование.

*Методы воспитания*: мотивация, убеждение, поощрение, упражнение, стимулирование, создание ситуации успеха и др.

*Педагогические технологии:* индивидуализации обучения; группового обучения; коллективного взаимообучения; дифференцированного обучения; разноуровневого обучения; проблемного обучения; развивающего обучения; дистанционного обучения; игровой деятельности; коммуникативная технология обучения; коллективной творческой деятельности; решения изобретательских задач.

#### *Дидактические материалы:*

Методические пособия, разработанные преподавателем с учётом конкретных задач, варианты демонстрационных программ, материалы по терминологии ПО, инструкции по настройке оборудования, учебная

и техническая литература, дидактические материалы по теме занятия, распечатанные на листе формата А4 для выдачи каждому обучающемуся. Используются педагогические технологии индивидуализации обучения и коллективной деятельности.

#### **Учебно-методическое обеспечение**

1. Примерная основная образовательная

программаобразовательного учреждения. Основная школа. – М.: Просвещение, 2011.

2. Бешенков С.А. Примерные программы по информатике дляосновной и старшей школы. – М.: БИНОМ. Лаборатория знаний, 2011.

3. Белова Г.В. Программирование в среде ЛОГО. Первые шаги. –М.: Солон, 2007

4. Великович Л., Цветкова М. Программирование для начинающих. – М.: Бином, 2007

5. Полат Е.С. Новые педагогические и информационные технологии в системе образования. – М. Академия. – 2006.

6. Патаракин Е.П. Учимся готовить в среде Скретч - Версия 2.0

7. [http://scratch.ucoz.net](http://scratch.ucoz.net/)

8. [http://scratch.mit.edu](http://scratch.mit.edu/) - официальный сайт проекта Scratch

9. Асмолов А. Г., Ягодин Г. А. Образование как расширение возможностей развития личности (от диагностики отбора — к диагностике развития) // Вопросы психологии. 1992. № 1–2. С. 6–13.

10. Школа Scratch [Электронный ресурс] // Материал с Wiki-ресурса Letopisi.Ru— «Время вернуться домой». URL: [http://letopisi.ru/index.php/Школа\\_Scratch](http://letopisi.ru/index.php/Школа_Scratch)

11. Scratch | Home | imagine, pgogram, share [cайт]. URL: [http://scratch.mit.edu](http://scratch.mit.edu/)

12. Scratch | Галерея | Gymnasium №3 [cайт]. URL: <http://scratch.mit.edu/galleries/view/54042>